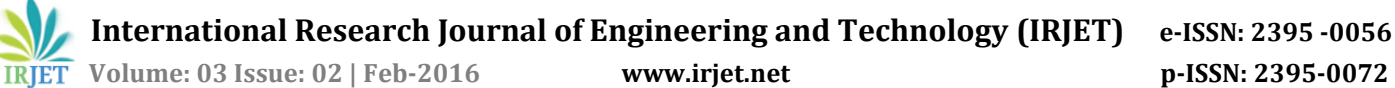

# **Student Progress Report, Result Analysis & Time Table Generation**

**Miss.Ghadge Vrushali S., Miss.Koli Jyoti D., Miss.Koli Namrata A., Miss.Koli Shital S.**

*Professor: K.S.Kulkarni, Dept. of Computer Science and Engineering, Dr.J.J.Magdum College of Engineering, Jaysingpur, Maharashtra, India* .

**Abstract-** The aim of this project is to create software for computer science and engineering department; purpose of this is to maintain the "**PROGRESS REPORT, RESULT ANALYSIS AND TIME TABLE GENERATION"**. This software gives permission to the staff to view their proctor details, result details, allotted subject and Time Table. The project is more user-friendly so that anyone have minimum computer knowledge can access and handle the software without having any complexity.

### **1. INTRODUCTION**

The aim of this project is to create software for computer science and Engineering department; purpose of this is to maintain the "Progress Report of each Student, to perform Result Analysis based on semester result, and to generate Timetable". This software gives permission to the staff to view their proctor details, result details, allotted subject and Time Table. The project is more user-friendly so that anyone have minimum computer knowledge can access and handle the software without having any complexity.

### **1.1 Introduction of progress report of student**

The proctor is a teacher to whom particular numbers of students are allocated. The proctor maintains all allocated student details like marks, monthly attendance. The student's details are recorded manually on blank papers. The different details like name, roll no., semester, each unit test marks, and subject wise mark, overall student related details are filled which consumes lot of time. In the progress report analysis we maintain all details of proctors and students allocated to them. As per semester and year we are maintain all records in efficient manner through computer. The main advantage is this we store the students details in database. So it will be store permanently.

# **1.2 Introduction of result analysis**

In now day's manual record of student's marks are maintain on Excel sheet. The different calculations like percentage, how many pass or fail and maintain their subject wise details, overall result are found manually which have lot of time consuming. In this module we can analysis the students result according to their semester exams. Calculate their

---------------------------------------------------------------------\*\*\*-------------------------------------------------------------------- percentage and graph in easy manner. Store the result permanently on the database which makes it easy to access.

# **1.3 Introduction of Time table generation**

To generate a time table and allocate a time to specific subject without any overlap in others schedule which is very time consuming. It may possible 2 classes are allocated to same classrooms or labs. To managing such a thing lot of time and human power is wasted. This software is used to maintain the Time Table with its details of staff, allocated time, class details and subject details according to created time table. There is no overlapping in between two classrooms and labs.

# **2. PROPOSED WORK**

# **2.1 Modules**

- Progress Report
- Result Analysis
- Timetable Generation

# **2.1.1 Progress Report of student:**

### **Student Details**

In student details module both the entry and view of the student details can be done. All the details are taken from excel sheet. After that only required details will be added in the database and message will be displayed to confirm the entry.

# **Attendance Details**

In attendance details module both the entry and view of the student attendance details can be done. During the getting the data from excel sheet, the details of student will be checked. After that the details will be added in the database and message will be displayed.

 **International Research Journal of Engineering and Technology (IRJET) e-ISSN: 2395 -0056 Volume: 03 Issue: 02 | Feb-2016 www.irjet.net p-ISSN: 2395-0072**

#### **Unit Test Details**

In unit test details entry of the student mark details can be done. During the entry, the details of student will be checked. After that the details will be added in the database and a message will be displayed.

### **2.1.2 Result Analysis**

#### **Student Details**

In this module both the entry and view of the student details can be done. If the entry should be done, then the details will be checked. After that the details will be added in the database and a message will be displayed to confirm the data.

#### **Semester mark Details**

In this module both the entry and view of the student mark details can be done. During the entry, the details of student will be checked. After that the details will be added in the database and a message will be displayed to confirm the data.

#### **Staff Details**

In this module both the entry and view of the staff Details can be done. If the entry should be done, then the details must be entered and checked for duplicate. Then the details will be added in the database and a message will be displayed to confirm the entry.

#### **Subject Details**

The subject details master includes subject name, id and the staff handling the subject will be entered and stored in database. In time table generation the details will be retrieved and used as per the requirement.

#### **2.1.3 Time table Generation:**

In the Time Table Allocation Details the staff, subject of the Corresponding staff will be entered, then the entered staff Name will be checked against the database. If the match is found, then the Time Table Allocation details of the corresponding staff will be generated. And stored in database, else an error message will be displayed.

#### **Staff Detail:**

In this module both the entry and view of the staff Details can be done. If the entry should be done, then the details must be entered and checked for duplicate. Then the details will be added in the database and a message will be displayed to confirm the staff entry.

#### **Subject Details:**

The subject details master includes subject name, id , class semester, subject will be entered and stored in database. In time table generation the details will be retrieved and used as per the requirement.

#### **Other details:**

It contains class rooms as well as labs details and no. of batches of particular class for practical's or tutorial and also given time slots details as per week.

#### **2.2 Objectives**

- "Progress report of student, result analysis and time table generation" this project is mainly designed to reduce manual work.
- In the Progress report of student generates the report according to students roll number, semester, year and proctor details.
- The result analysis is generating the graph according to semester university result of students.
- The time table generation is generate time table without overlapping any details like subject details, teacher's details, class room, labs, time slot and batch details.

#### **3. PROPOSED METHODOLOGY**

#### **3.1 Progress report analysis**

Importing data from excel sheet-

The data is give as an input in the form of excel sheet which contains different number of fields. The fields like roll number, percentage of attendance, number of practical's, lectures attended by all student.

We take 3 excel sheet as an input those are:

- 1) Student Details
- 2) Month wise Attendance Details
- 3) Month wise unit test marks Details

Student details are provide information like serial number, roll number, name of student, batch. Month wise attendance details contains information like number of taken lectures, practical's, total attendance, total percentage, status about defaulter, etc. Month wise unit test marks details contain subject wise marks of each roll number.

Store data into database in required format-

After getting all data it is stored into database by cropping only required field of the imported data. A structure of imported sheet is totally different then database structure so it select only required field from imported data.

Generation of crystal report-

Progress report is created as per required format by using the crystal report tool. When proctor provides the inputs like class, year and proctor name, etc. the data will be fetched from the database and crystal report of student will be generated.

 Search data of particular student according to roll number and class-

When there is need to search details of particular student then this facility is useful. We must required to give input as roll number, class name, and year of studding to finding data within database.

**Print the progress report on crystal report-**

Printing the report on print paper is one of the main features of our application. Printing only required data on paper like printing of bank passbook. It means that we are able to print the details of same student, on same paper having result of different semester.

### **3.2 Result analysis**:

- Importing data from excel sheet-
- We take excel sheet as an input those are:

Subject wise Student marks Details are provide information like serial number, roll number, marks of each subject, and name of student.

 Storing data into database in required format-After the getting all data is stored into the database by cropping only required field of the imported data. Whatever fields present into imported data that all as it is not stored into database. A structure of imported sheet is totally different then database structure so it's required to select only required field from imported data.

 Generation of semester report for overall performance-

Here we are generating the report of overall performance of student for all subjects by considering there mark. We are maintaining all details according to semester. When user needed to find any record then there is need to get input as semester, year, and class.

Generation of graph-

We are giving input as all the details of student's semester mark and there details. Create graph on overall performance of semester as per year.

### **3.3 Time Table Generation:**

- Taking data from user
	- a. Subject Details
	- b. Subject teacher
	- c. Batch
	- d. Class rooms/Lab
	- e. Time Details

All input is providing as per semester and year for all classes.

Storing data into database in required format-

After getting all data it is stored into database by insert only required field of the inputted data. Whatever fields enters into input data that all as it is stored into database.

Generate time table-

After getting all the details an algorithm automatically generate time table. It does not contain any overlapping of lectures or practical's.

Make the changes in time table as per need-

If any faculty wants to changes in timetable then make changes into editable slots of timetable. It should not any overlapping of lectures or practical's.

### **4. SYSTEM ARCHITECTURE:**

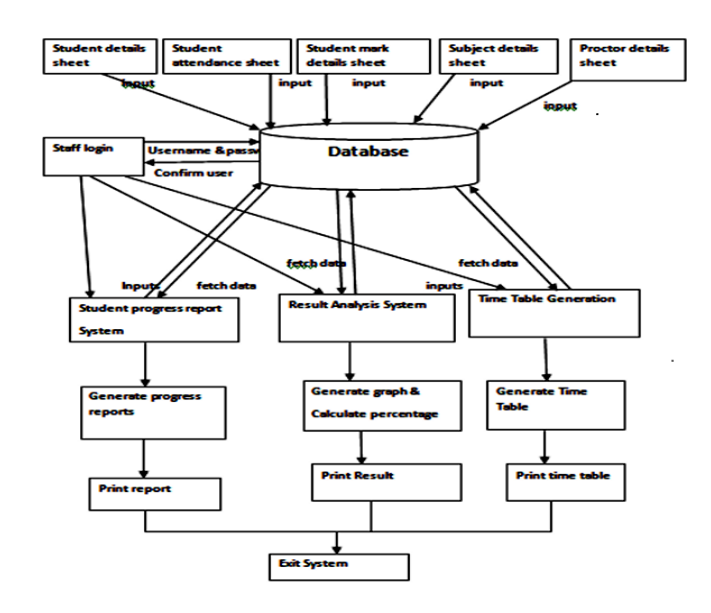

**Fig 4.1**.**Architecture**

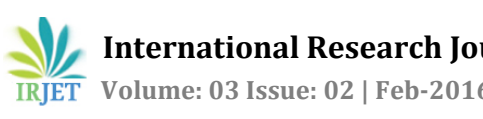

## **5. IMPLEMENTATION DETAILS:**

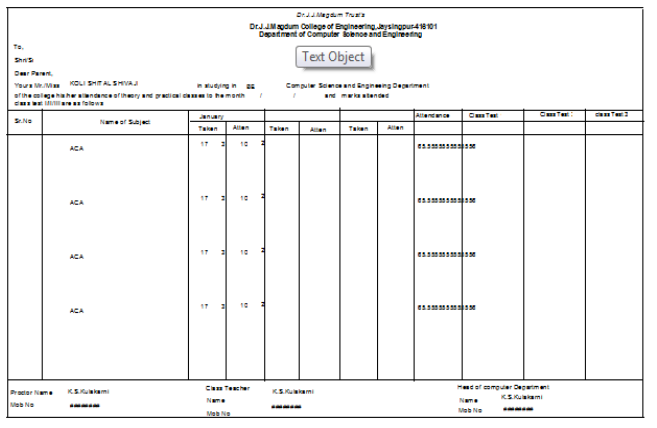

**Fig 5.5. Crystal Report of student progres**

Above figure shows the crystal report of student progress report.it takes the input from student attendance Table ,proctor details table ,subject details table after that we provide linking between this tables and generates the report.

### **6. CONCLUSIONS**

Our main aim through this project is to reduce mannnual work, to provide efficient way of handling data. The 'progress report ' module our project reduces the work of staff of making entries for each student mannually. Result analysis generate graph of students marks and timetable genearation includes by taking only the input it will auotomatically generate timetable.In future our project can be done as mobile applicaton.So that student can see their progress report on their mobile.

#### **REFERENCES:**

[1]. Henery H. korth (2005) "Database System Concept", fifth edition

[2]. Karliwilliamn (2008), "Professional c# 2008", 3rd edition

[3]. Bryan Syverson, Joel Murach, (2008)"*Murach's SQL Server 2008 for developer"*